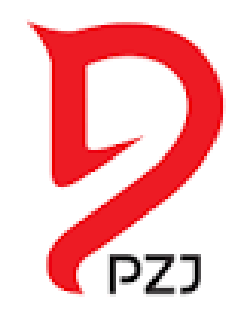

 $|\vec{r}|$ ni $|\vec{M}|$ n) $|\vec{q}|$ ni $|\vec{r}|$ 

# **ARTEMOR**

**system obsługi jeździectwa**

**www.artemor.pzj.pl**

## Egzaminy na odznaki jeździeckie przez system ARTEMOR!

• Zinformatyzowany system zapisywania się na odznaki

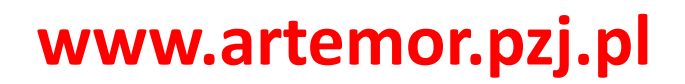

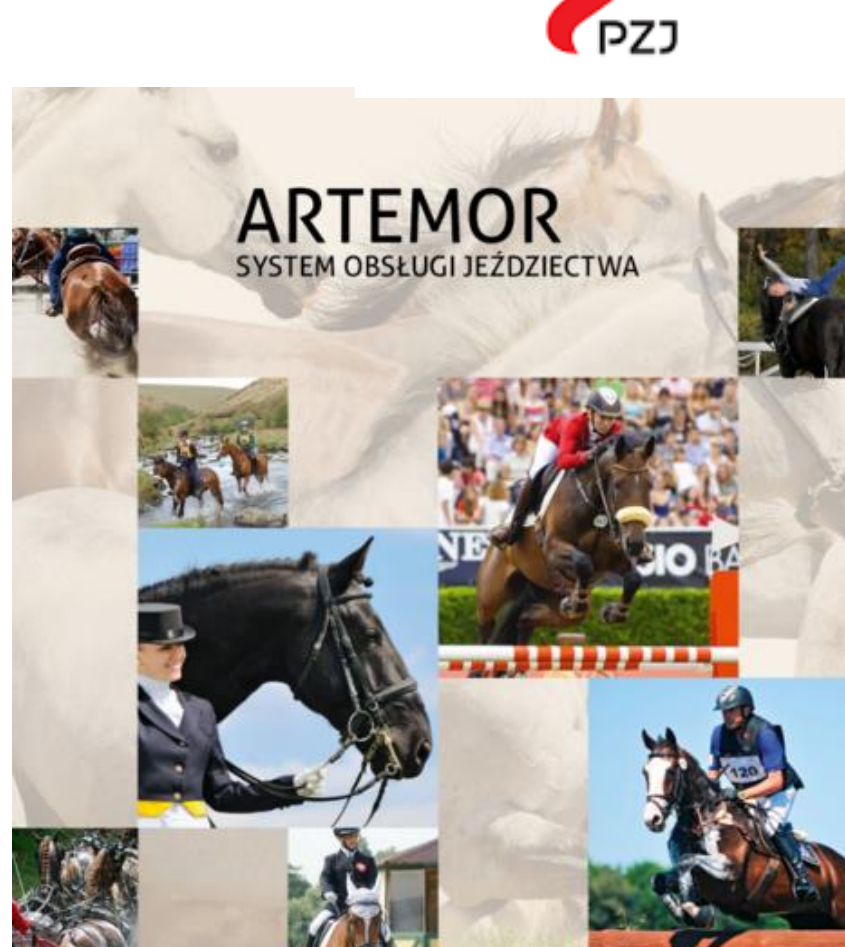

## Jak wygląda nowy system rejestrowania się na egzaminy:

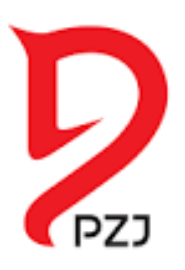

- Indywidualny dostęp do swoich danych
- Organizator otrzymuje wypełniony protokół
- Egzaminatorzy mają stały dostęp do protokołu
- Wyniki egzaminu mogą być wprowadzone od razu po egzaminie

### Jak znaleźć system ARTEMOR:

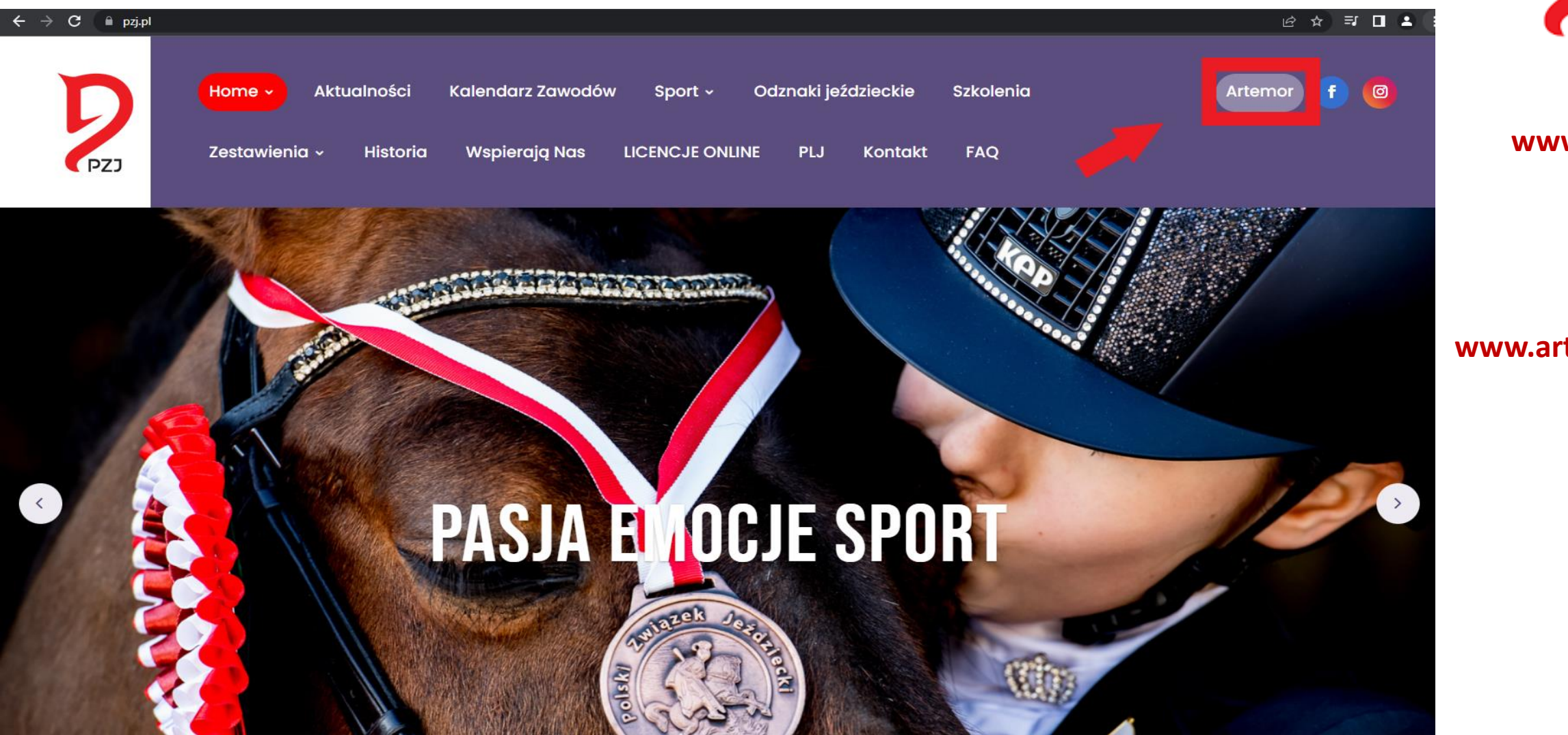

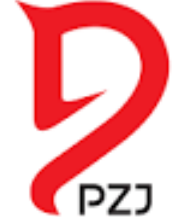

**www.pzj.pl**

lub

#### **www.artemor.pzj.pl**

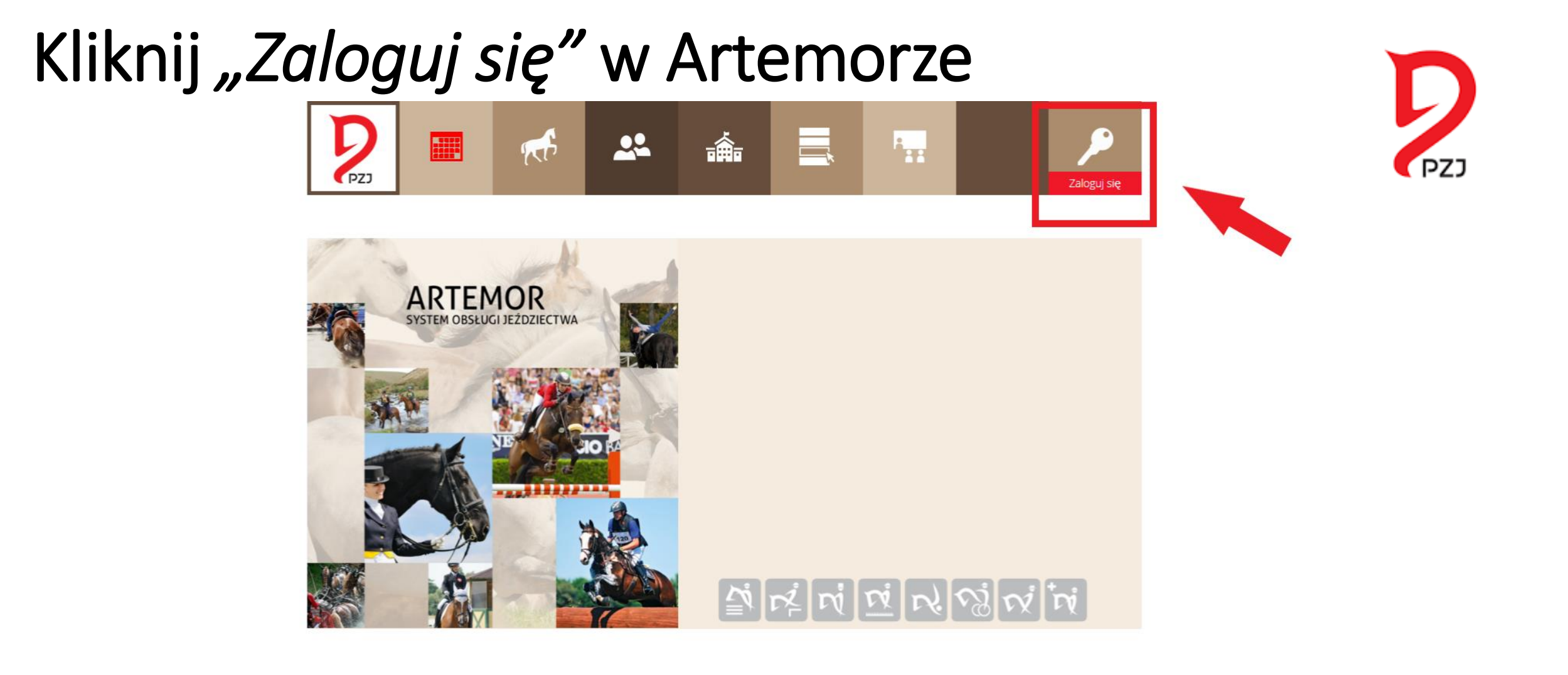

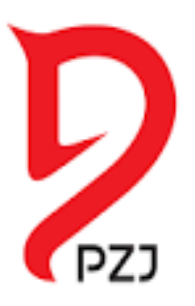

- Osoby, które zdawały w przeszłości egzamin na odznakę wystarczy, jak się **ZALOGUJĄ**
- Osoby, które będą podchodzić I raz do zdawania egzaminu na odznakę muszą **ZAŁÓŻYĆ KONTO**

### Polski Związek Jeździecki

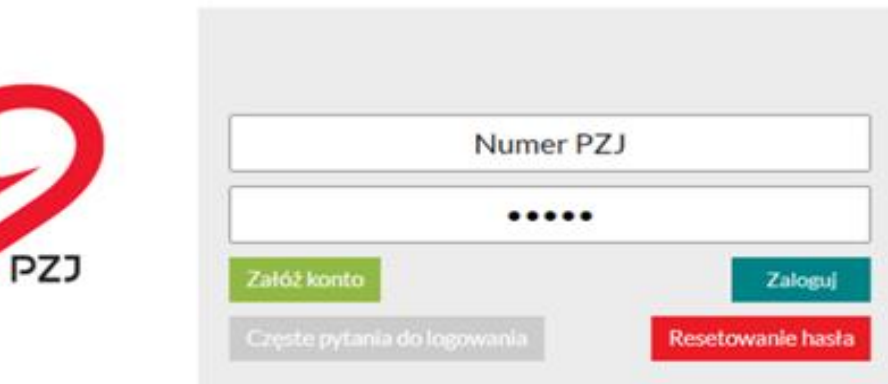

### ZAKŁADANIE KONTA w systemie Artemor: -uzupełnij podstawowe informacje:

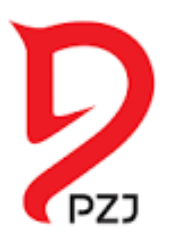

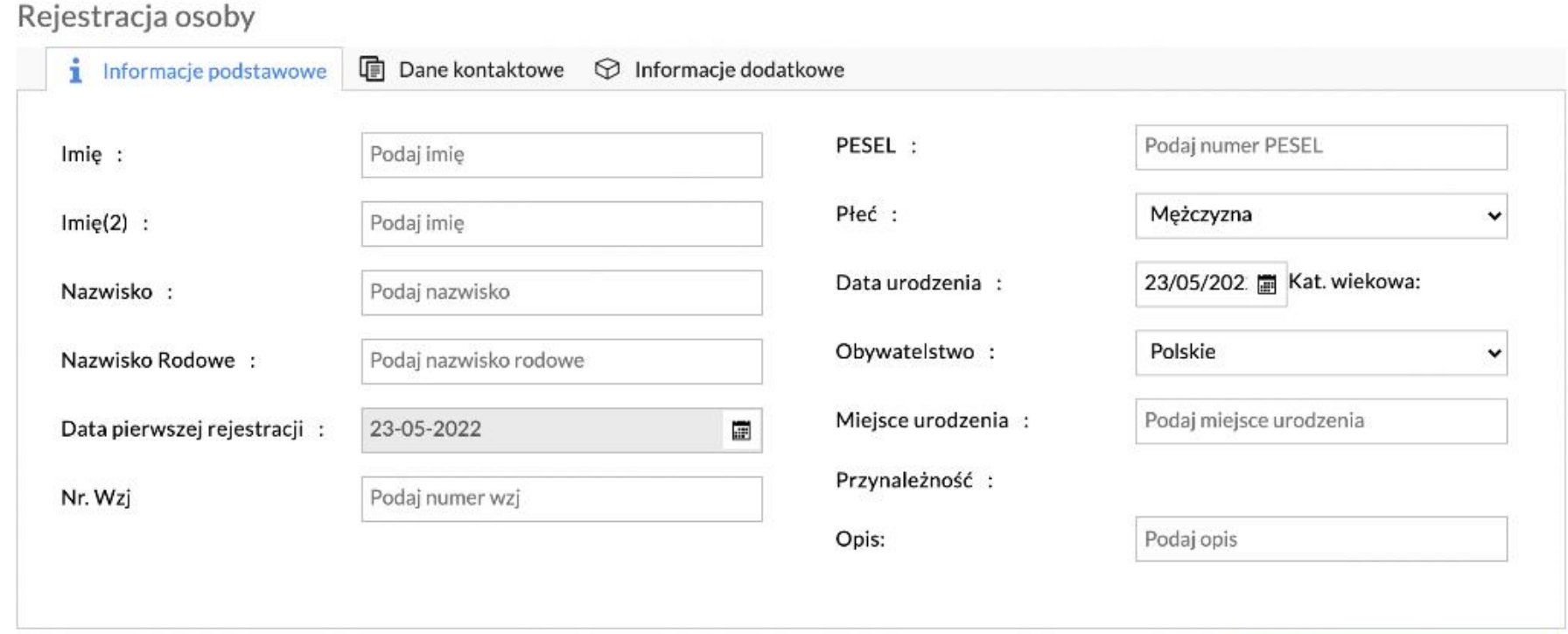

**E** Zapisz

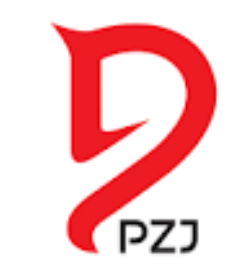

## Wypełnij dane kontaktowe:

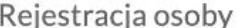

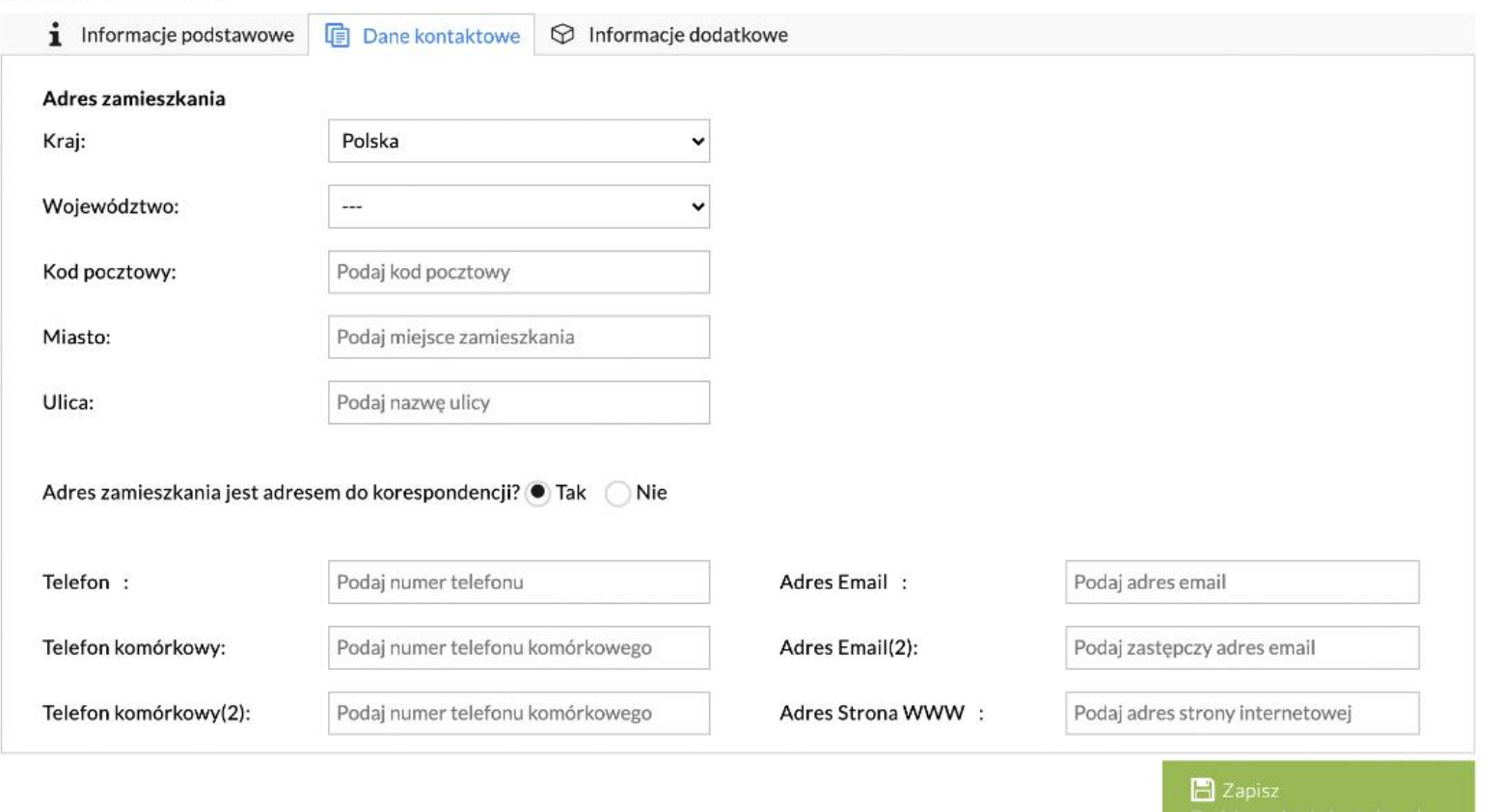

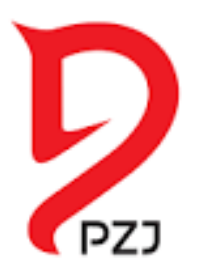

## Pamiętaj o zaznaczeniu wymaganej zgody:

#### Rejestracja osoby

 $\mathbf{i}$  Informacje podstawowe ■ Dane kontaktowe **☆** Informacie dodatkowe

#### Zgoda na przetwarzanie danych osobowych:

#### O OSOBA PEŁNOLETNIA

Wyrażam zgodę na przetwarzanie moich danych osobowych zawartych w przedstawionych przeze mnie dokumentach dla potrzeb niezbednych do realizacji celów związanych z przeprowadzeniem przez PZJ egzaminu na odznaki jeździeckie / specjalistyczne / PZJ. Podanie danych osobowych jest dobrowolne. Zostałam/em poinformowany, że przysługuje mi prawo dostępu do swoich danych, możliwości ich poprawiania, żądania zaprzestania ich przetwarzania. Administratorem danych osobowych jest Polski Związek Jeździecki z siedzibą w Warszawie, ul. Gilarska 5, 03-589 Warszawa (pełna treść zgody).

#### O OSOBA NIEPEŁNOLETNIA

Oświadczam, że sprawuję władzę (opiekę) rodzicielską nad dzieckiem, którego dane osobowe zawarte są w przedstawionych przeze mnie dokumentach dla potrzeb niezbędnych do realizacji celów związanych z przeprowadzeniem przez PZJ egzaminu na odznaki jeździeckie / specjalistyczne / PZJ. Wyrażam zgode na przetwarzanie danych osobowych mojego dziecka. Podanie danych osobowych jest dobrowolne. Zostałam/em poinformowany, że przysługuje mi prawo dostepu do danych osobowych, możliwości ich poprawiania, żadania zaprzestania ich przetwarzania. Administratorem danych osobowych jest Polski Związek Jeździecki z siedzibą w Warszawie, ul. Gilarska 5, 03-589 Warszawa (pełna treść zgody).

Zapoznałam/em się z Klauzulą Informacyjną i akceptuję jej treść

pełna treść klauzuli informacyjnej

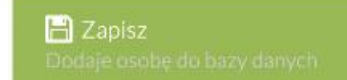

### LOGOWANIE w systemie Artemor:

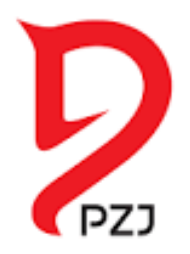

**Jeśli zdawałeś już egzamin, twoje konto jest założone. LOGIN to nr ID PZJ. Znajdź go i zresetuj hasło**

### Polski Związek Jeździecki

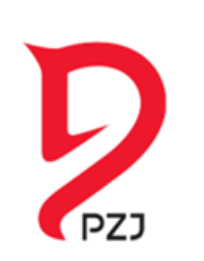

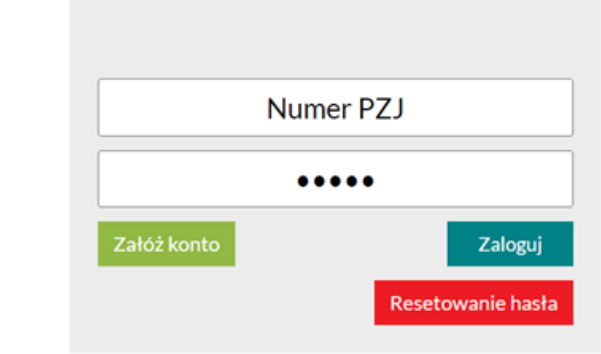

#### **LOGIN: Nr ID PZJ zaczynający się od dużej litery O. Znajdziesz go w zestawieniach:**

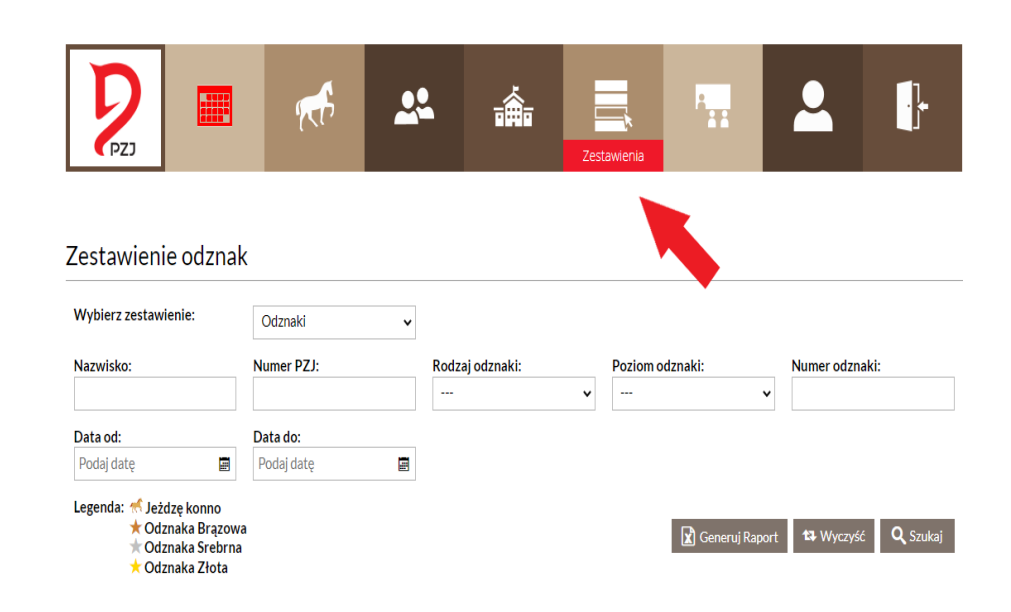

# Po zalogowaniu wejdź do kalendarza odznak:

レ

PZJ

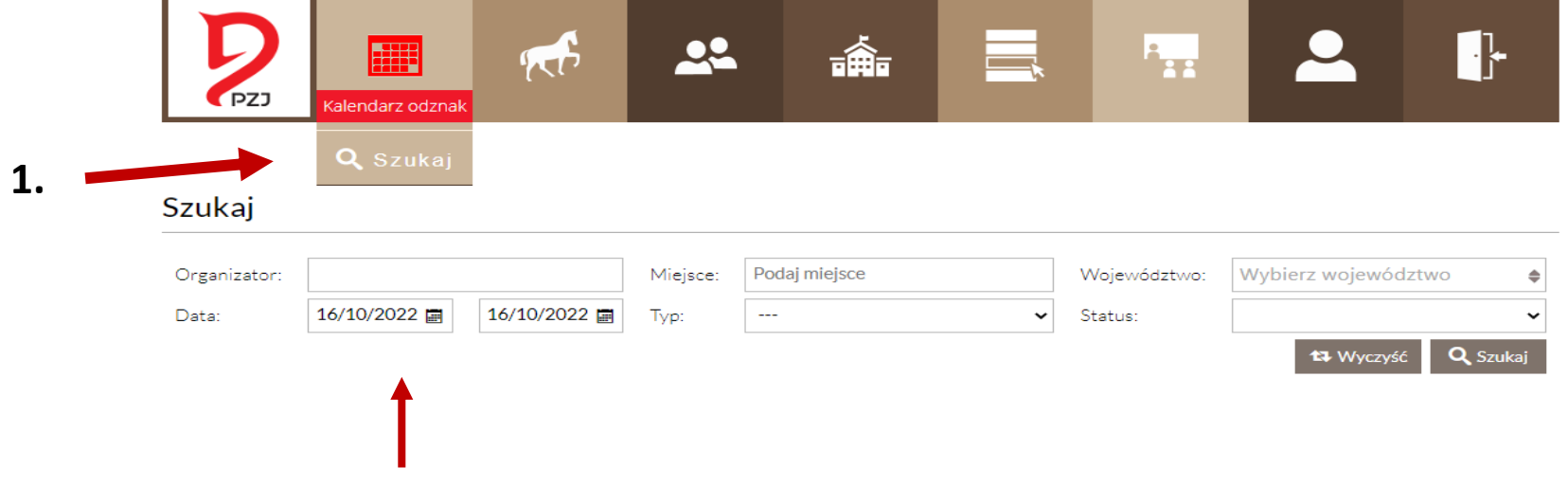

Wyszukaj egzamin po dacie **2.**

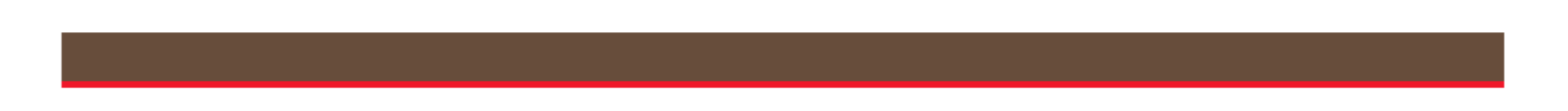

### Wybierz region, w którym chcesz zdawać egzamin:

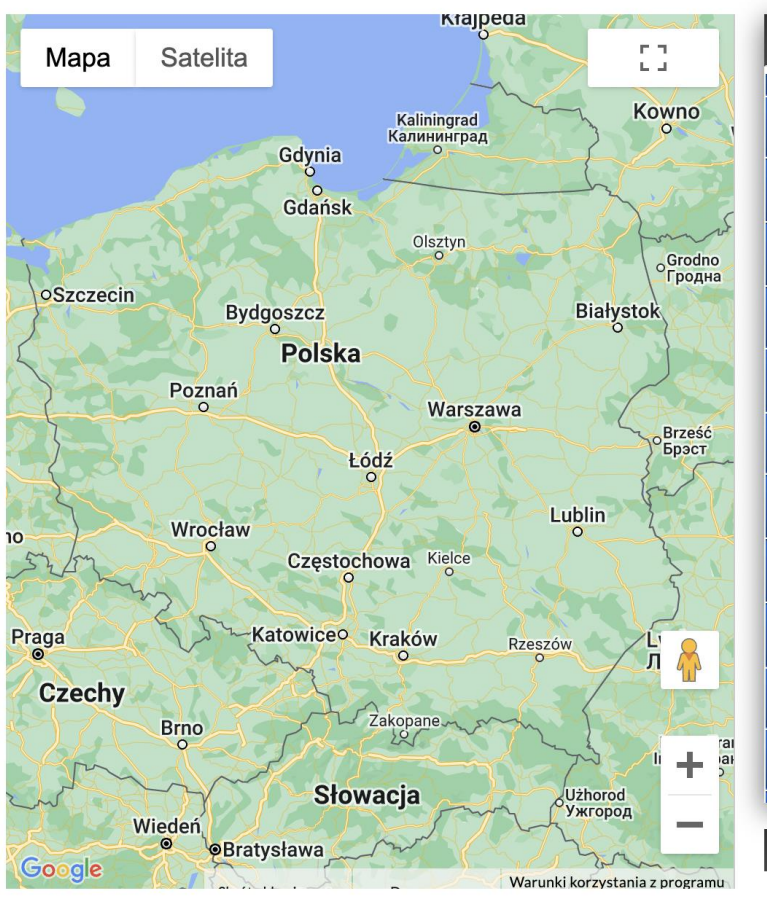

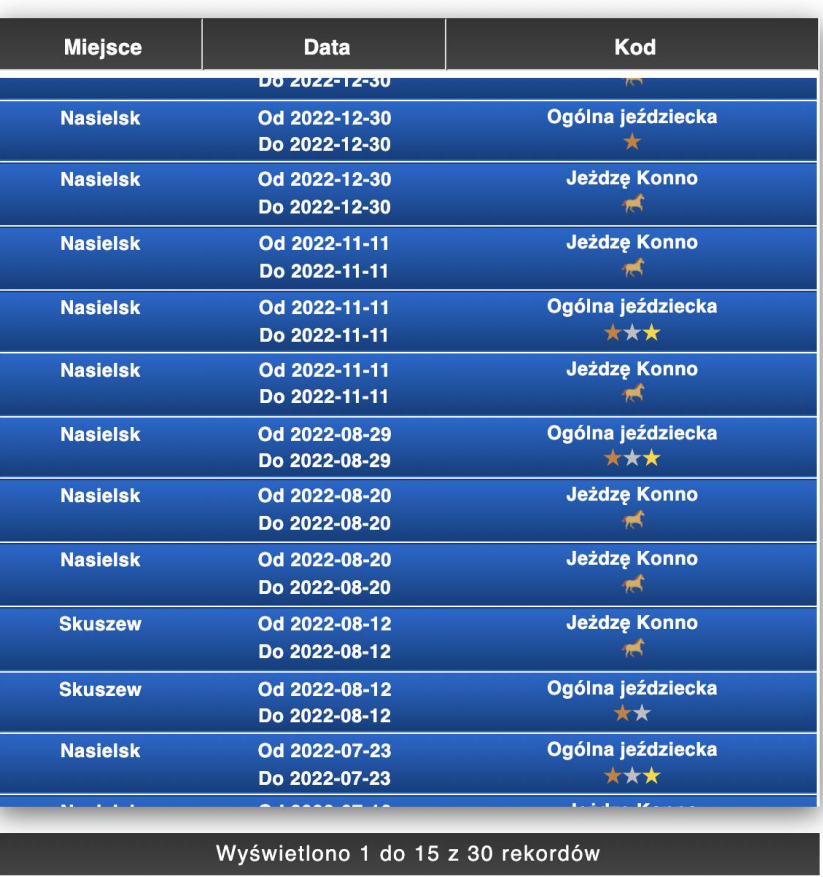

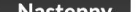

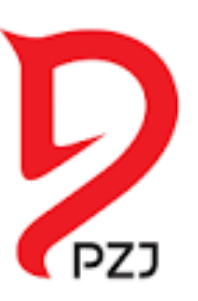

### Wybierz egzamin, w którym chcesz uczestniczyć:

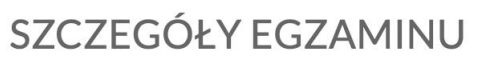

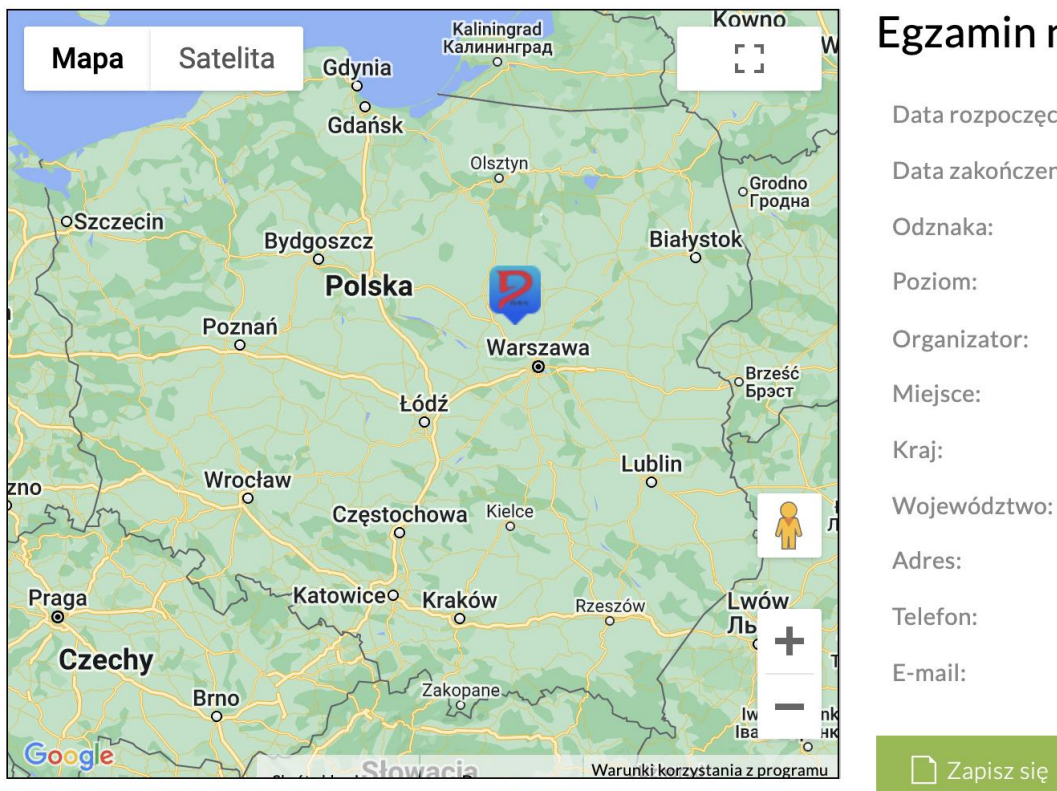

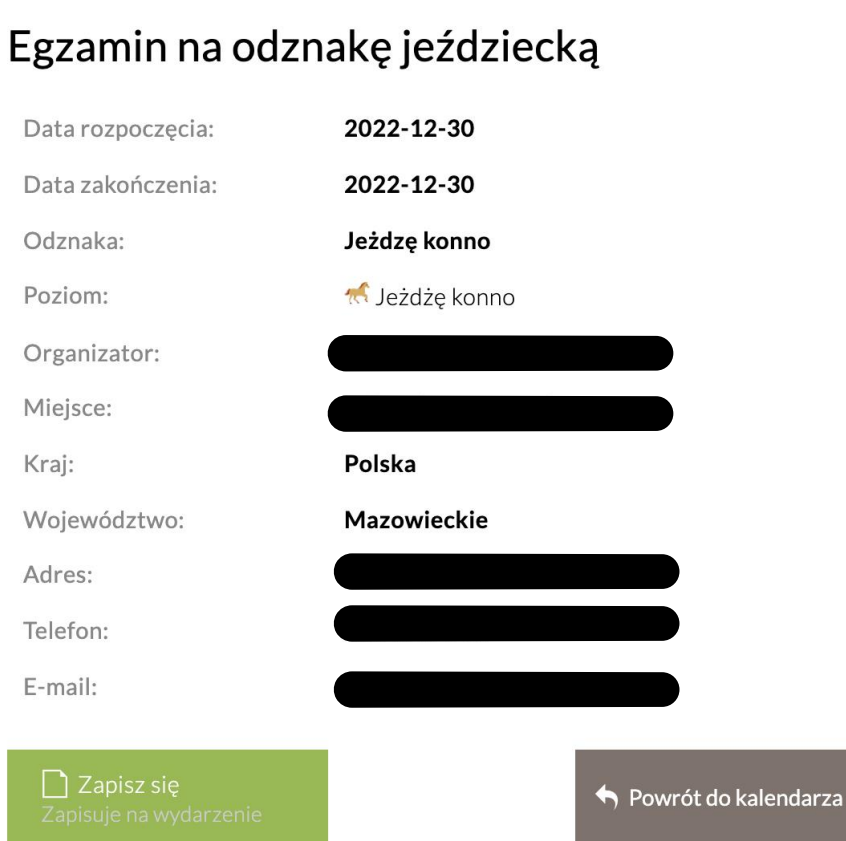

PZJ

### Potwierdź zapis na egzamin:

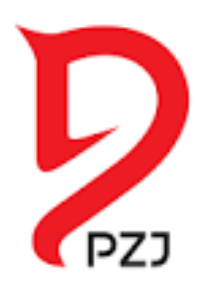

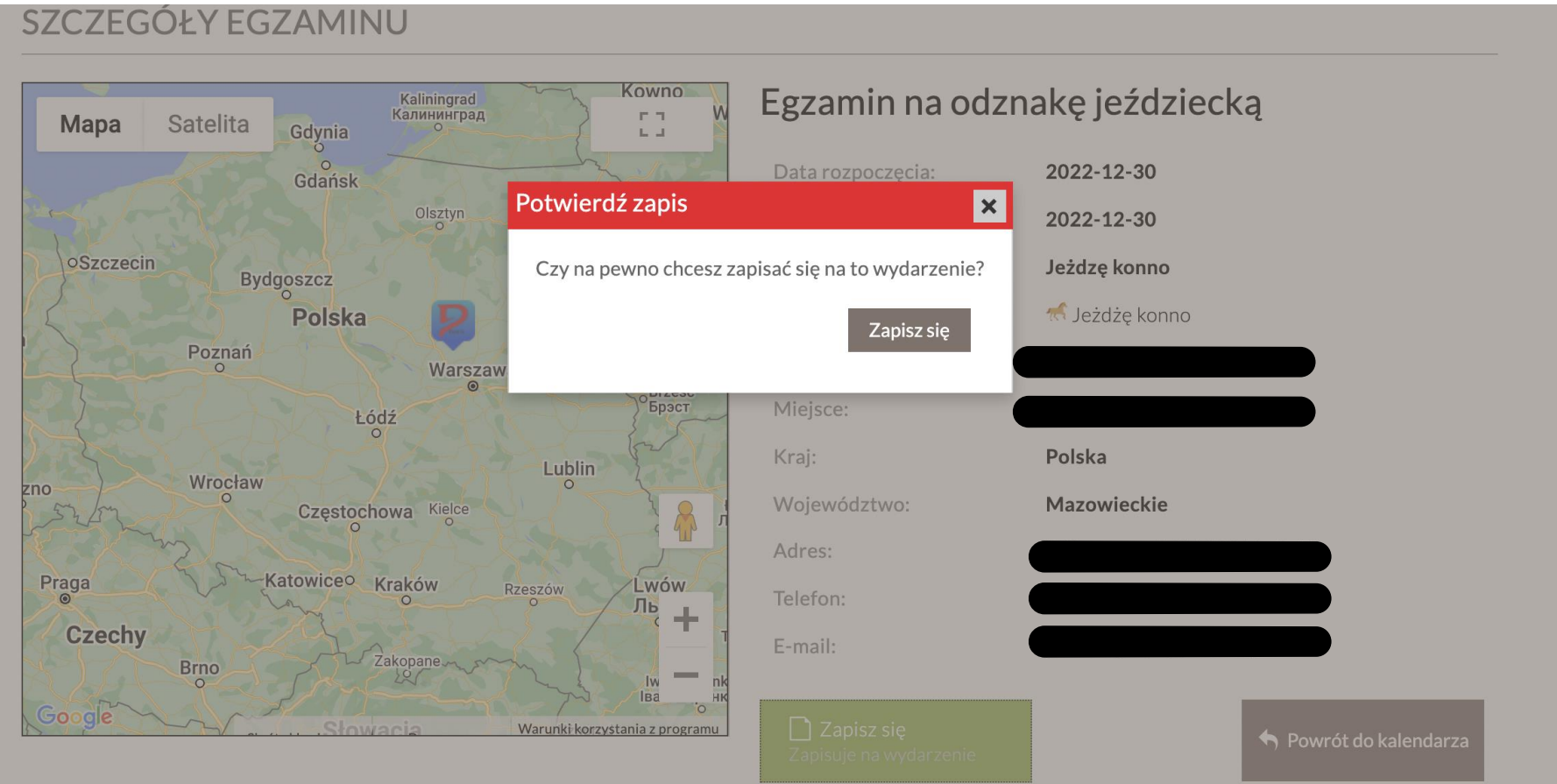

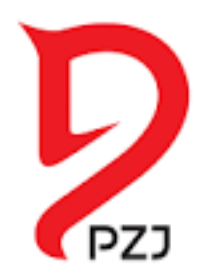

### Potwierdź miejsce na egzaminie u organizatora na dane teleadresowe podane w systemie:

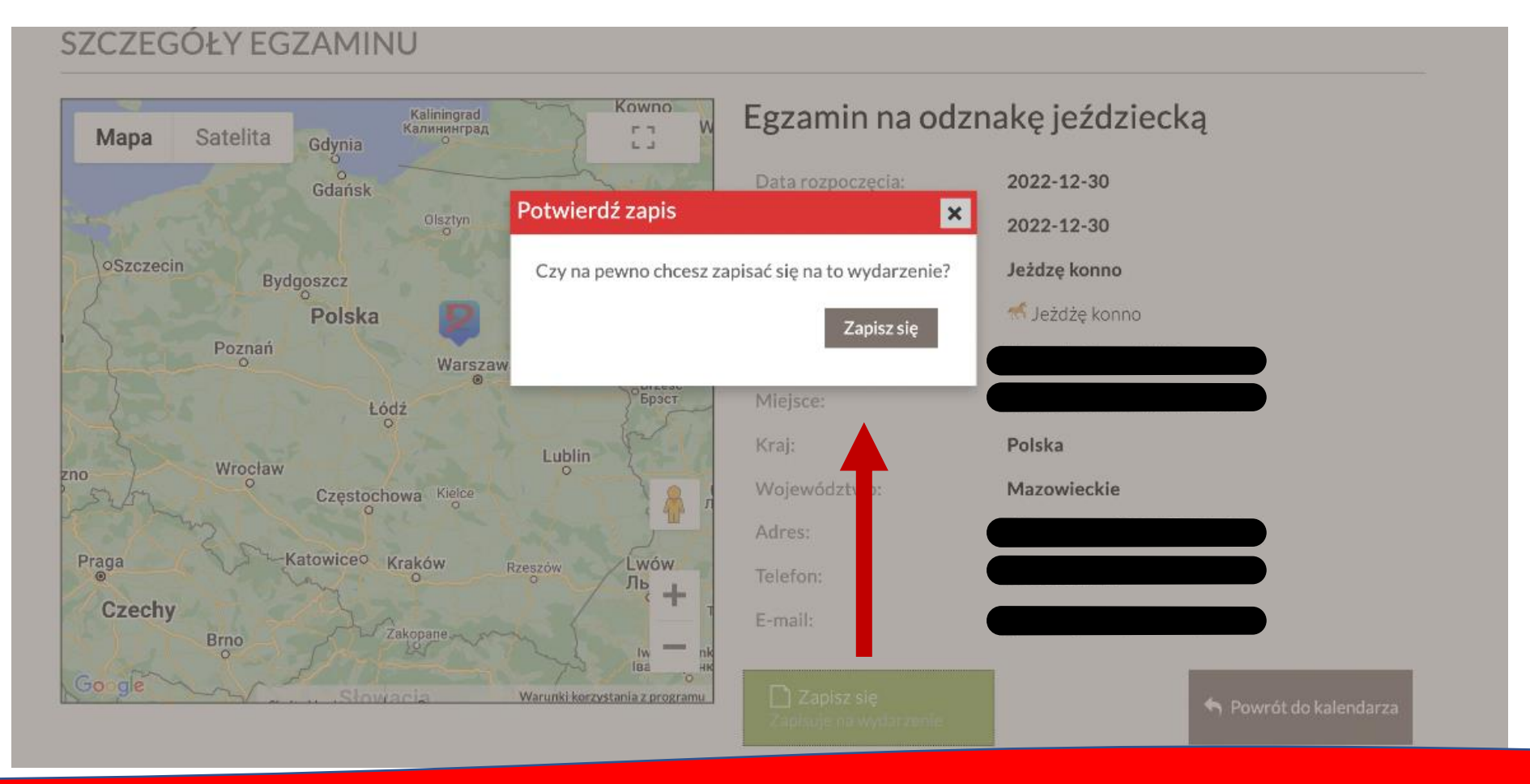

## Teraz już tylko przygotuj się do egzaminu!

Po zdaniu egzaminu otrzymasz elektroniczną wersję zdobytej odznaki:

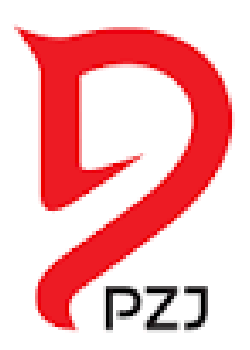

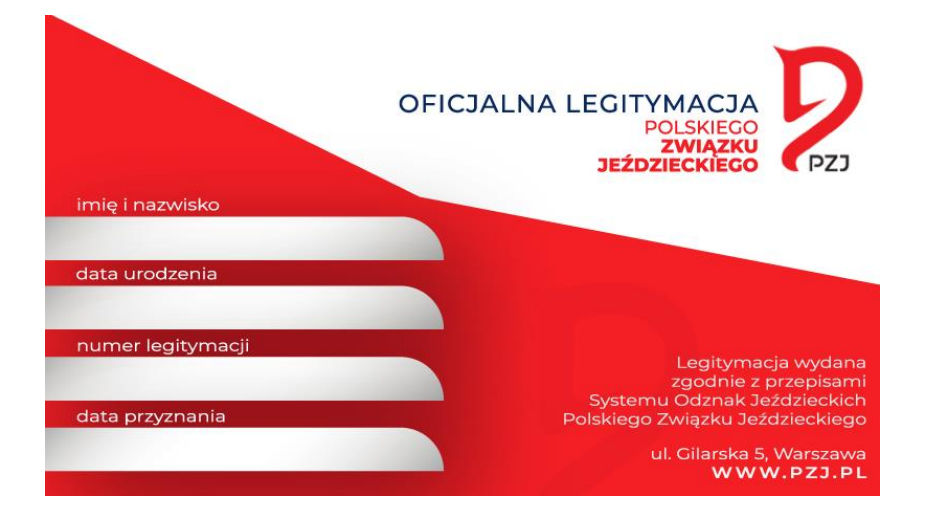